### Apache OpenOffice $^{\text{TM}}$  4.1.3

- https://www.openoffice.org/pl/
- Г Wersja instalacyjna dla Windows:
	- OpenOffice 4.1.5 125 MB
	- $\Box$ Pakiet językowy - 12 MB
- Programy tworzące pakiet:

 $\Box$ 

- OpenOffice Base bazy danych .odb
- $\Box$ OpenOffice Calc - arkusz kalkulacyjny .ods<br>OpenOffice Draw - rysunki, wykresy .odg
- $\Box$ odg - rysunki, wykresy .odg<br>prezentacje .odp -
- $\Box$ OpenOffice Impress - prezentacje .odp<br>OpenOffice Math - edytor równań .odf
	- OpenOffice Math edytor równań .odf<br>OpenOffice Writer edytor tekstu .odt
- $\Box$ OpenOffice Writer

Technologie informacyjne, studia stacjonarne I stopnia dr inż. Jarosław Forenc<br>Rok akademicki 2018/2019, Pracownia nr 3 Rok akademicki 2018/2019, Pracownia nr 3

4/22

## OpenOffice Writer

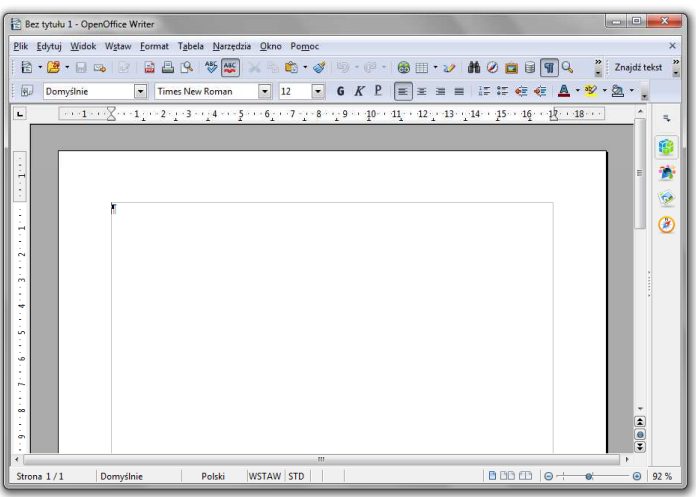

### Technologie informacyjne

#### Politechnika Białostocka - Wydział Elektryczny semestr I, studia stacjonarne I stopniaRok akademicki 2018/2019

#### Pracownia nr 3

dr inż. Jarosław Forenc

Technologie informacyjne, studia stacjonarne I stopnia dr inż. Jarosław Forenc<br>Rok akademicki 2018/2019, Pracownia nr 3 Rok akademicki 2018/2019, Pracownia nr 33/22

### Apache OpenOffice $^{\text{TM}}$  4.1.3

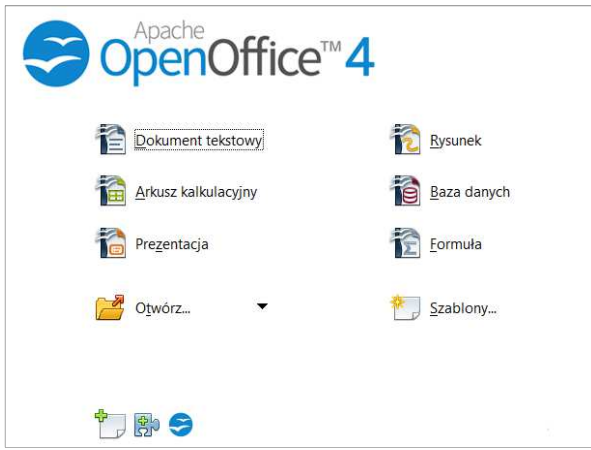

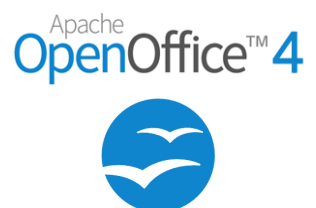

## OpenOffice Writer - formatowanie

- □ Praca z edytorem tekstu - wprowadzanie tekstu oraz nadawanie mu określonej formy
- ш Nadawanie dokumentowi specyficznego stylu nosi nazwę formatowania
- □ Formatowanie może dotyczyć:
	- □ znaku zmiana kroju, rozmiaru, koloru tekstu, pogrubienie,<br>pochylenie, itn pochylenie, itp.
	- □ akapitu zmiana sposobu rozmieszczenia tekstu między marginesami,<br>stosowanie wynunktowania, obramowania lub kolorowego tła stosowanie wypunktowania, obramowania lub kolorowego tła, odstępy między akapitami, itp.
	- □ strony określenie szerokości marginesów, orientacji papieru,<br>dołaczanie nagłówka stonki jtn dołączanie nagłówka, stopki, itp.

## OpenOffice Writer - formatowanie znaku

- Formatowanie znaku wymaga jego uprzedniego zaznaczenia:
	- Ctrl+A zaznacza cały dokument
	- $\Box$  dwukrotne kliknięcie myszką - zaznacza wyraz nad którym znajduje się kursor myszki
	- trzykrotne kliknięcie myszką zaznacza zdanie, w którym znajduje się wyraz nad którym jest kursor myszki
	- □ czterokrotne kliknięcie myszką zaznacza akapit, w którym znajduje<br>sie wyraz nad którym jest kursor myszki się wyraz nad którym jest kursor myszki
- Powyższe operacje mogą być wykonywane także na marginesach
- Inne metody zaznaczania tekstu:
	- $\Box$ myszka z wciśniętym lewym klawiszem
	- klawisze strzałek przy wciśniętym Shift  $\Box$
	- …

Technologie informacyjne, studia stacjonarne I stopnia dr inż. Jarosław Forenc<br>Rok akademicki 2018/2019, Pracownia nr 3 Rok akademicki 2018/2019, Pracownia nr 3

7/22

# OpenOffice Writer - formatowanie znaku

□ Pasek narzędzi

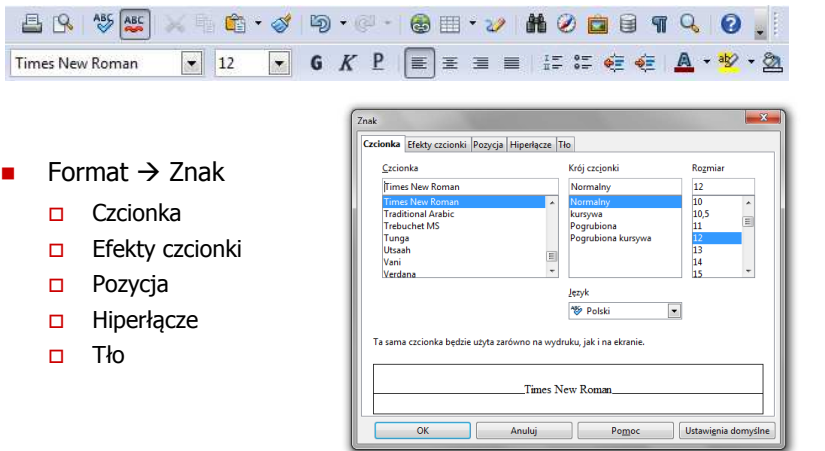

Technologie informacyjne, studia stacjonarne I stopnia drież. Jarosław Forenc Rok akademicki 2018/2019, Pracownia nr 3 Rok akademicki 2018/2019, Pracownia nr 3

8/22

## OpenOffice Writer - formatowanie znaku

- PPM na tekście **Właściwości**
- 

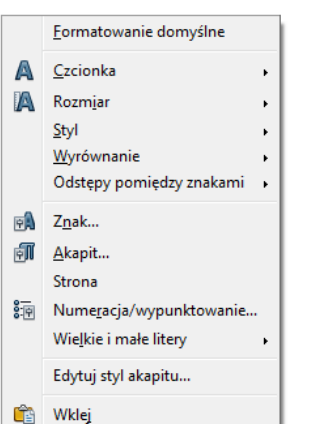

Właściwości  $\times$  =  $\boxdot$  Tekst 同 Times New Roman  $12$  $G K P \rightarrow ABC$  $\mathbb{A}$ ab<sub>2</sub>

- □ Akapit - fragment dokumentu zakończony znakiem końca akapitu, wprowadzanym klawiszem Enter
- п Aby można było zobaczyć znak końca akapitu musi być włączone pokazywanie znaczników akapitu i innych ukrytych symboli formatowania: <mark>Ctrl + F</mark>10
- □ Pasek narzędzi

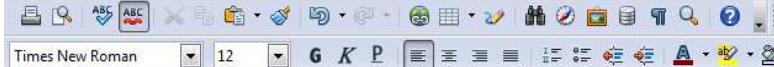

## OpenOffice Writer - formatowanie akapitu

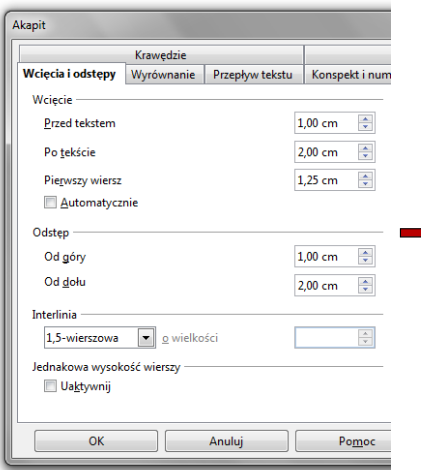

Po pojawieniu się tańszych pamieci bebnowych zarzucono ich dalszy rozwój. W latach 70. i 80., wraz z rozwojem elektroniki półprzewodnikowej, idea SSD odżyła, tym razem w formie trwałej pamieci zbudowanej z półprzewodników.

Ciekawym rozwiązaniem był własny standard przenośnych kart pamięci PnP wprowadzony przez firmę Atari do palmtopów Portfolio (rok 1989). Domyślnie miał to być rodzaj krzemowej dyskietki, gdyż w latach osiemdziesiątych dane przenosiło się głównie na tvm nośniku.

Pojemności kart pamięci firmy Atari, nazywanych Memory Card, były stosunkowo małe (np. 32, 64, 128 KB), ale dość duże jak na tak nowatorskie ówcześnie rozwiązanie pamięci masowej. Z drugiej strony nośniki te były dość drogie, co jest nieco podobne do dzisiejszych dysków półprzewodnikowych i pamięci flash, których stosunek pojemności do ceny jest niezadowalający.

Technologie informacyjne, studia stacjonarne I stopnia drież. Jarosław Forenc Rok akademicki 2018/2019, Pracownia nr 3 Rok akademicki 2018/2019, Pracownia nr 311/22

# OpenOffice Writer - formatowanie akapitu

□

PPM na tekście **Właściwości** 

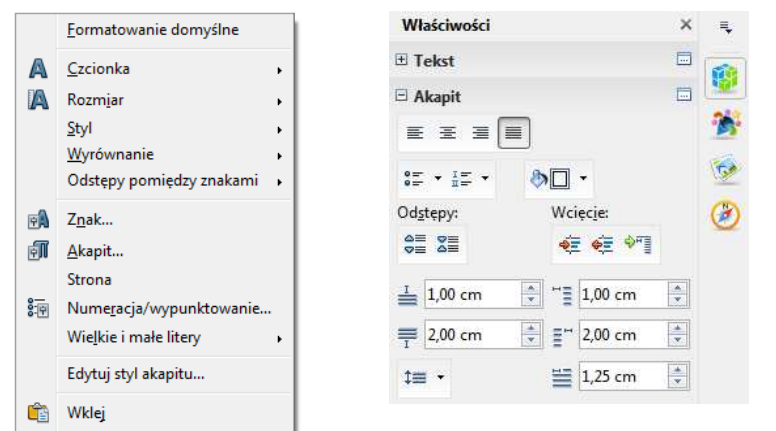

Technologie informacyjne, studia stacjonarne I stopnia drież. Jarosław Forenc Rok akademicki 2018/2019, Pracownia nr 3 Rok akademicki 2018/2019, Pracownia nr 3

12/22

# OpenOffice Writer - formatowanie akapitu

- Wcinanie pierwszego wiersza akapitu:
	- □ ustawienia na linijce (Akapit → Wcięcie → Pierwszy wiersz)

 $\overline{[\cdots 4\cdots 1]}\cdots 1^{\sum_{i=1}^n [3i+1]}4\cdots 2^{\sum_{i=1}^n [4i+1]}5\cdots 6^{\sum_{i=1}^n [3i+1]}2^{\sum_{i=1}^n [3i+1]}2^{\sum_{i=1}^n [4i+1]}4^{\sum_{i=1}^n [4i+1]}3^{\sum_{i=1}^n [4i+1]}5^{\sum_{i=1}^n [4i+1]}5^{\sum_{i=1}^n [3i+1]}4^{\sum_{i=1}^n [3i+1]}5^{\sum_{i=1}^n [3i+1]}5^{\sum$ Po pojawieniu się tańszych pamięci bębnowych zarzucono ich dalszy rozwój. W latach 70. i 80., wraz z rozwojem elektroniki półprzewodnikowej, idea SSD odżyła, tym razem w formie trwałej pamięci zbudowanej z półprzewodników.

zastosowanie klawisza tabulacji □ Tabulatory na linijce: ال lewy: <sub>الع</sub> prawy: <mark>له dziesiętny: م</mark> środkowy:

 $+(-1+\cdot)\cdot\overline{\times}+(-1+\cdot)\cdot\overline{2}+(-3+\cdot)\cdot\overline{4}+\cdot\cdot\overline{5}+(-6+\cdot)\cdot\overline{7}+\cdot\overline{7}+8+\cdot\cdot\overline{7}+2+(-40+\cdot)\cdot\overline{11}+\cdot\cdot\overline{12}+\cdot\cdot\overline{13}+\cdot\cdot\cdot\overline{14}+\cdot\cdot\cdot\overline{15}+\cdot\cdot\cdot\overline{16}+\cdot\cdot\cdot\overline{18}+\cdot\cdot\cdot\overline{16}+\cdot\cdot\overline{18}+\cdot\cdot\overline{16}+\cdot\cdot\overline{18}+\$ 

Po pojawieniu się tańszych pamięci bębnowych zarzucono ich dalszy rozwój. W latach 70. i 80., wraz z rozwojem elektroniki półprzewodnikowej, idea SSD odżyła, tym razem w formie trwałej pamięci zbudowanej z półprzewodników.

#### 

Po poiawieniu się tańszych pamieci. bebnowych zarzucono ich dalszy rozwój. W latach 70. i 80., wraz z rozwojem elektroniki półprzewodnikowej, idea SSD odżyła, tym razem w formie trwałej pamięci zbudowanej z półprzewodników.

Technologie informacyjne, studia stacjonarne I stopnia drie inż. Jarosław Forenc<br>15/22 15/22 Rok akademicki 2018/2019, Pracownia nr 315/22

## OpenOffice Writer - formatowanie akapitu

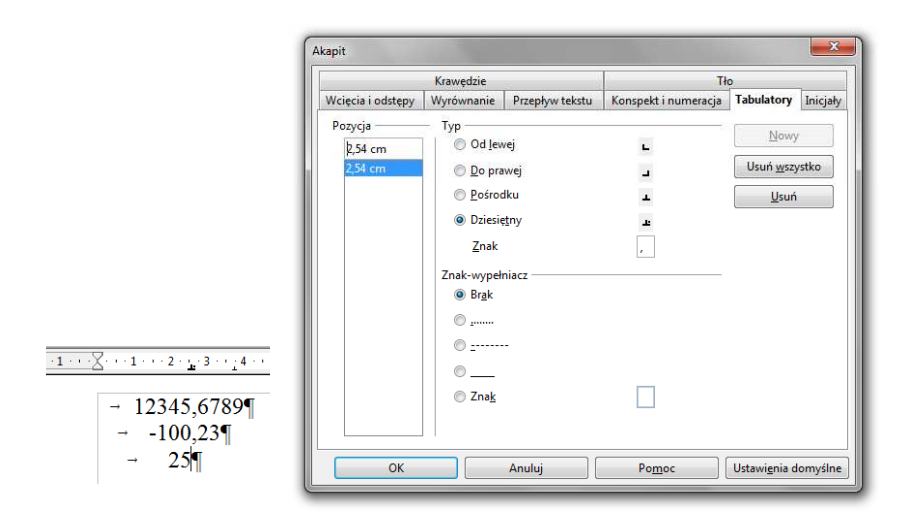

## OpenOffice Writer - formatowanie akapitu

- Tabulatory na linijce:
	- $\Box$  lewy:  $\Box$ prawy:  $\boxed{\blacksquare}$  dziesiętny:  $\boxed{\blacksquare}$  środkowy:  $\boxed{\blacksquare}$

 $\overbrace{[\cdots 1\cdots 7\cdots 7\cdots 1\cdots 2\cdots 2\cdots 3\cdots 4\cdots 5\cdots 6\cdots 7\cdots 8\cdots 9\cdots 40\cdots 11\cdots 12\cdots 13\cdots 44\cdots 45\cdots 16\cdots 17\cdots 18\cdots 11\cdots 12\cdots 13\cdots 14\cdots 15\cdots 16\cdots 17\cdots 18\cdots 11\cdots 12\cdots 13\cdots 13\cdots 14\cdots 15\cdots 16\cdots 17\$ 

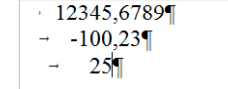

 $+(-1+(-1)^{k-1}+1+(-2)^{k-1}+3+(-1)^{k-1}+5+(-6)^{k-1}+7+(-8)^{k-1}+9+(-40)^{k-1}+11+(-12)^{k-1}+13+(-14)^{k-1}+15+(-16)^{k-1}+18+(-16)^{k-1}+11+(-16)^{k-1}+11+(-16)^{k-1}+11+(-16)^{k-1}+11+(-16)^{k-1}+11+(-16)^{k-1}+11+(-16)^{k-1}+11+(-16)^{k-1}+11+(-16)^{$ 

Po pojawieniu się tańszych pamieci. bębnowych zarzucono ich dalszy rozwój. W latach 70. i 80., wraz z rozwojem elektroniki półprzewodnikowej, idea SSD odżyła, tym razem w formie trwałej pamięci zbudowanej z półprzewodników.

Technologie informacyjne, studia stacjonarne I stopnia drie inż. Jarosław Forenc<br>16/22 16/22 16/22 Rok akademicki 2018/2019, Pracownia nr 316/22

#### Zasady wprowadzania tekstu

- Spacja:
	- $\Box$ używana jest wyłącznie do rozdzielania wyrazów
	- <mark>□</mark> między wyrazami wstawiamy tylko jedną spację  $\Box$
	- spacji nie wolno używać do wcinania akapitu lub odsuwania tekstu od lewego marginesu
	- nie stawiamy spacji przed znakami: . , : ; ? ! % " ) } ] -
	- $\Box$ nie stawiamy spacji za znakami:  $( \n\{\n\}$

#### Przykład:

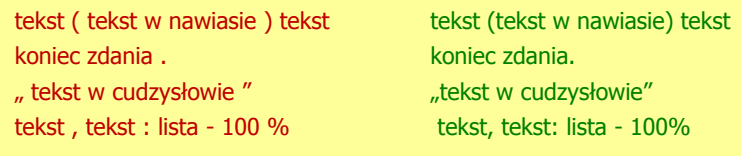

### Zasady wprowadzania tekstu

- □ Tabulacja:
	- $\Box$ używana do wcinania tekstu względem lewego marginesu
	- <mark>□</mark> może być używana do wcięcia pierwszego wiersza akapitu
- □ Enter:
	- służy wyłącznie do zakończenia bieżącego akapitu i rozpoczęcia nowego oraz do wstawienia pustego wiersza
	- nie wolno wciskać klawisza Enter na zakończenie każdego wiersza tekstu

Technologie informacyjne, studia stacjonarne I stopnia drie inż. Jarosław Forenc<br>19/22 19/22 Rok akademicki 2018/2019, Pracownia nr 3

19/22

### Błędy formatowania tekstu

□ Szewc - potocznie: sierota - błąd łamania tekstu polegający na pozostawieniu na końcu strony samotnego wierszaakapitowego (pierwszego wiersza akapitu)

#### Przykład:

<sup>W</sup> łożyskach tych wirująca <sup>z</sup> dużą prędkością oś wytwarza wokół siebie warstewkę cieczy, ograniczającą kontakt osi <sup>z</sup> tuleją, <sup>w</sup> której została osadzona. Dzięki temu dysk jest cichy, <sup>a</sup> jednocześnie olej zmniejsza tarcie prowadząc do wydzielania się mniejszych ilości ciepła.

Dostęp do nośnika magnetycznego realizowany jest przez pozycjoner, str. 1

na ramionach którego znajdują się głowice odczytujaco-zapisujące. Wszystkie ramiona głowic są ze sobą połączone. Każdemu talerzowi przypisane są dwie głowice (góra <sup>i</sup> dół talerza). str. 2

### Błędy formatowania tekstu

Wiszący spójnik - potocznie: sierota - błąd łamania tekstu<br>Dolegający na pozostawieniu na końcu v polegający na pozostawieniu na końcu wersupojedynczej litery (a, i, o, u, w, z)

#### Przykład:

Zależnie od rodzaju charakterystyki rozróżniamy elementy nieliniowe <sup>o</sup> charakterystyce symetrycznej względem początku układu współrzędnych <sup>i</sup> niesymetrycznej (dioda próżniowa, gazowana, półprzewodnikowa).

- Sierote można usunąć wstawiając twardą spację (Ctrl + Shift + Spacja) pomiędzy literą i następnym wyrazem
- Sierotę można przenieść do następnego wiersza wymuszając przełamanie wiersza (Shift <sup>+</sup> Enter)

Technologie informacyjne, studia stacjonarne I stopnia dr inż. Jarosław Forenc<br>20/22 20/22 Rok akademicki 2018/2019, Pracownia nr 3

20/22

str. 1

str. 2

### Błędy formatowania tekstu

 Bękart - potocznie: wdowa - błąd łamania tekstu polegający na pozostawieniu na początku strony samotnegokońcowego wiersza akapitu

#### Przykład:

<sup>W</sup> łożyskach tych wirująca <sup>z</sup> dużą prędkością oś wytwarza wokół siebie warstewkę cieczy, ograniczającą kontakt osi <sup>z</sup> tuleją, <sup>w</sup> której została osadzona. Dzięki temu dysk jest cichy, <sup>a</sup> jednocześnie olej

zmniejsza tarcie prowadząc do wydzielania się mniejszych ilości ciepła.

Dostęp do nośnika magnetycznego realizowany jest przez pozycjoner, na ramionach którego znajdują się głowice odczytujaco-zapisujące. Wszystkie ramiona głowic są ze sobą połączone. Każdemu talerzowi przypisane są dwie głowice (góra <sup>i</sup> dół talerza).

#### Błędy formatowania tekstu

□ Wdowa - błąd łamania tekstu polegający na pozostawieniu na końcu akapitu bardzo krótkiego, zazwyczajjednowyrazowego, wiersza

#### Przykład:

<sup>W</sup> łożyskach tych wirująca <sup>z</sup> dużą prędkością oś wytwarza wokół siebie warstewkę cieczy, ograniczającą kontakt osi <sup>z</sup> tuleją, <sup>w</sup> której została osadzona. Dzięki temu dysk jest cichy, a jednocześnie olej zmniejsza znacznie tarcie prowadząc do wydzielania się mniejszych ilości ciepła.

Dostęp do nośnika magnetycznego realizowany jest przez pozycjoner, na ramionach którego znajdują się głowice odczytujaco-zapisujące. Wszystkie ramiona głowic są ze sobą połączone. Każdemu talerzowi Wszystkie ramiona głowic są ze sobą połączone. Kazdemu talerzowi str. 1<br>przypisane są dwie głowice (góra i dół talerza).

### Zasady wprowadzania tekstu

- Edytory automatycznie usuwają niektóre błędy łamania tekstu
- OpenOffice Writer: Format  $\rightarrow$  Akapit  $\rightarrow$  Przepływ tekstu

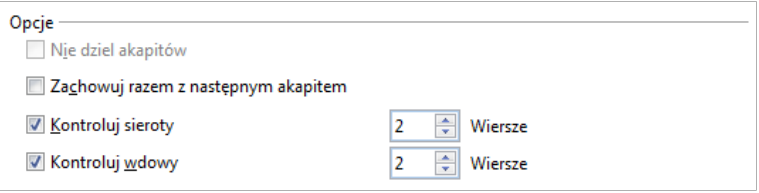

- Dodatkowe materiały:
	- **D** Pawluk K.: Jak pisać teksty techniczne poprawnie https://sep.org.pl/opracowania/Jak%20pisac%20teksty%20techniczne.pdf
	- $\Box$  Musiał E.: Pisownia oraz wymowa nazw i oznaczeń jednostek miar https://sep.org.pl/opracowania/Pisownia%20oraz%20wymowa%20jednostek%20miar.pdf